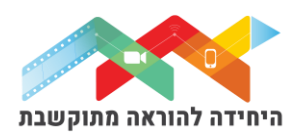

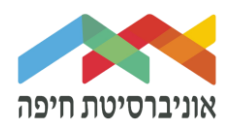

## **הוספת שאלה מסוג "תשובה קצרה" לבוחן**

שאלה מסוג "תשובה קצרה" היא שאלה שבה הסטודנטים מקלידים מילה או מושג כתשובה שהוגדרה מראש ע"י המרצה כתשובה הנכונה )ניתן להגדיר מספר מילים/ וריאציות שיחשבו כתשובה נכונה). חשוב לציין שהניקוד מוענק על ידי מערכת מודל ולא על ידי בודק. לכן התשובות צריכות להיות מדויקות לתשובות שהגדיר המרצה מראש כנכונות.

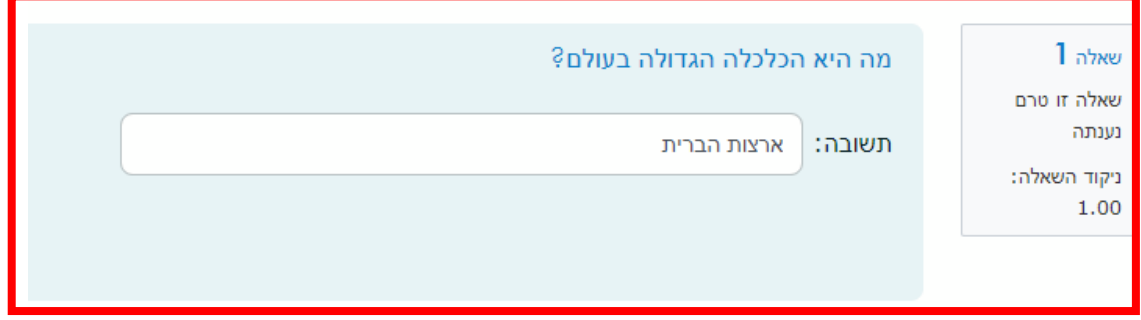

על מנת להוסיף שאלה\ות לבוחן הקליקו על <u>פריט מבחן שיצרת</u>ם קודם בחלון שנפתח לחצו על "שאלות":

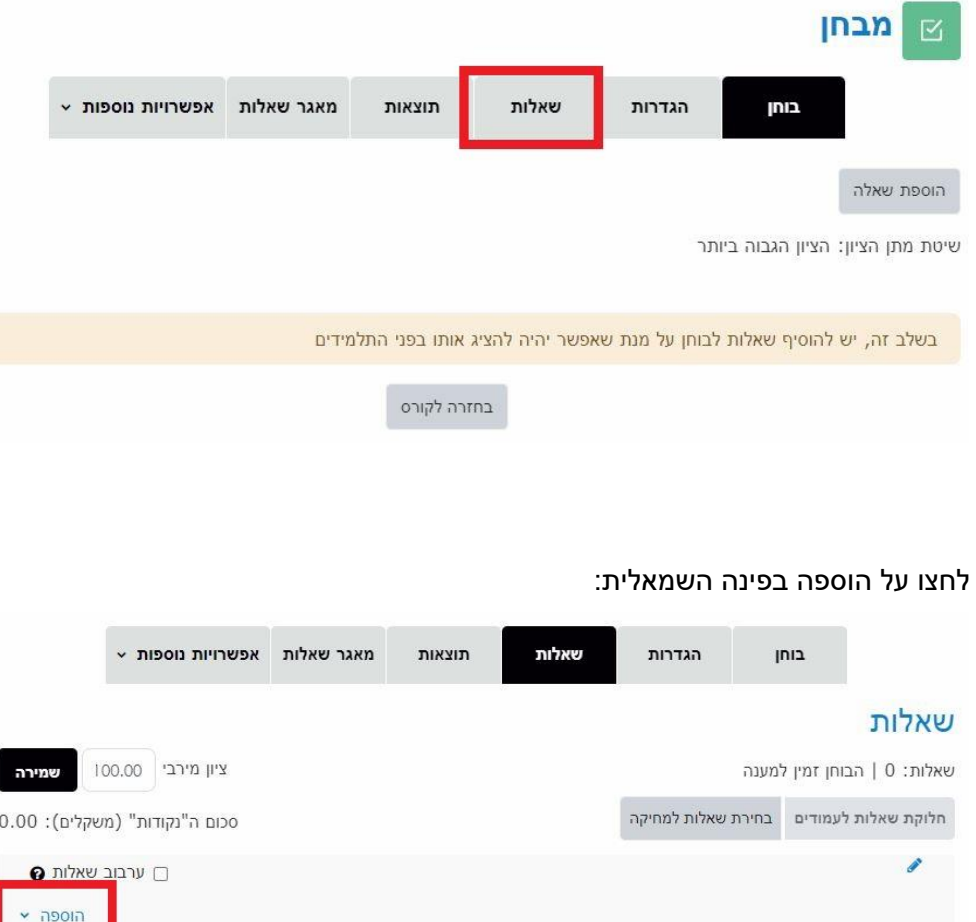

היחידה להוראה מתוקשבת, אוניברסיטת חיפה, חדר ,145 קומה 1 האגף החדש בספרייה. טלפון 04-8288053 [http://online.haifa.ac.il](http://online.haifa.ac.il/) :האר אלקטרוני  $\mathbb{R}$ ine@univ.haifa.ac.il. האר אלקטרוני

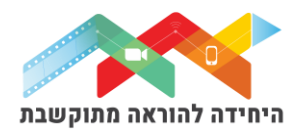

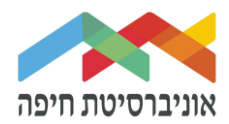

בחרו באופן הוספת השאלות מתוך 3 האופציות:

- שאלה חדשה יצירת שאלה חדשה באופן ידני
- ממאגר שאלות הוספת שאלה או מספר שאלות מתוך מאגר שאלות שהוכן מראש
- שאלה אקראית מקטגוריה הוספת מספר שאלות אקראיות מתוך מאגר שהוכן מראש

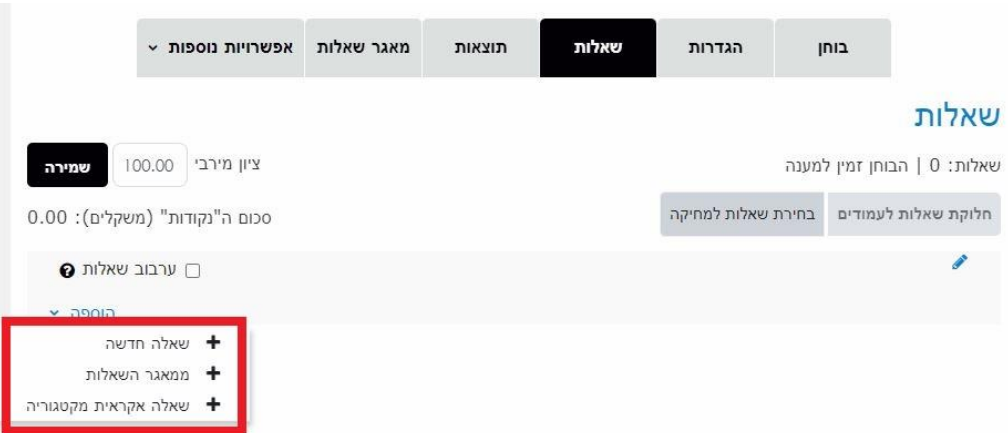

ליצירת שאלה חדשה באופן ידני בחרו ב"שאלה חדשה":

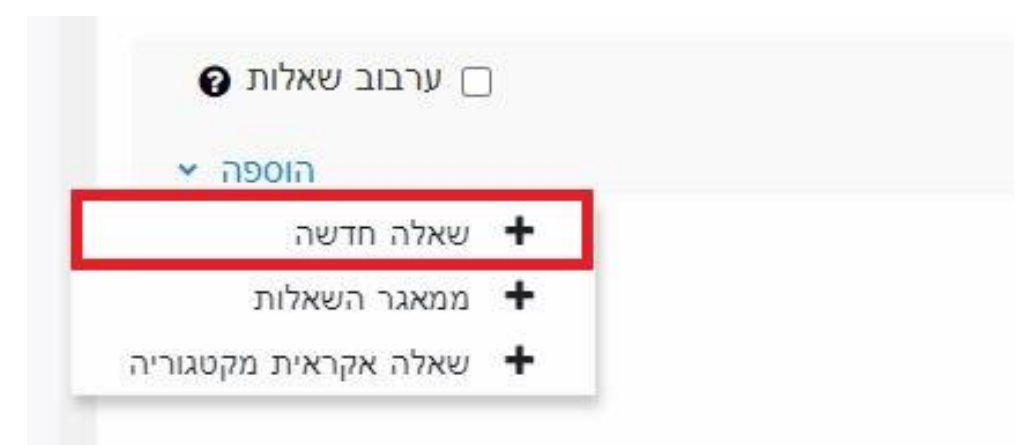

במסך הוספת שאלה תשובה קצרה תחת "הגדרות כלליות" הגדירו:

- o **קטגוריה** בחרו בקטגוריה בה תרצו שהשאלה תישמר
- o **שם השאלה** שדה חובה שיכול להיות גם מלל של השאלה עצמה
- o **תוכן השאלה** הקלידו או הדביקו את תוכן השאלה עצמה. ניתן להשתמש עם עורך טקסט

לעריכה

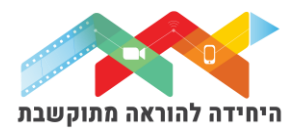

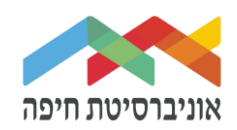

## הוספת שאלת תשובה קצרה

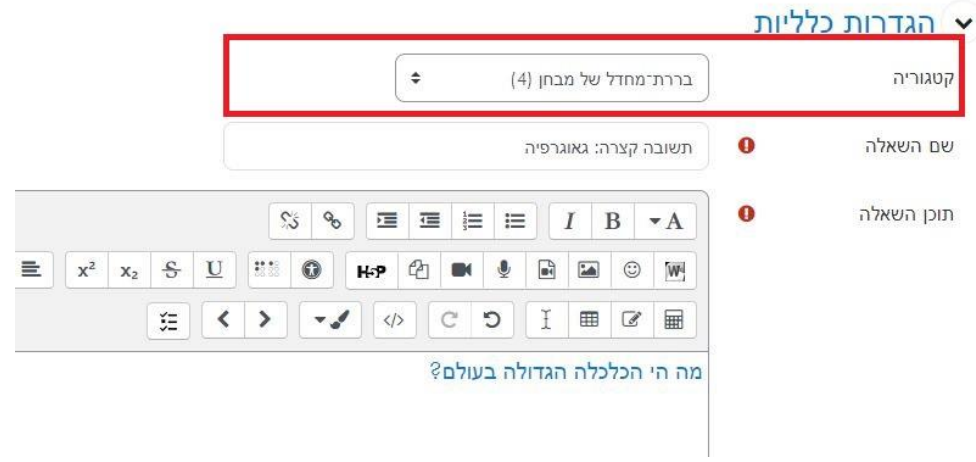

בהמשך הקלידו את התשובות, כלומר אלה האפשרויות המדויקות שצריכות להתקבל כשתשובות נכונות : ארה"ב , ארצות הברית, אמריקה וכו'. הגדירו לתשובות הללו ניקוד מלא של 100%

תשובות 100% ציונים ארצות הברית תשובה 1  $\hat{\div}$ משוב לבחירה בתשובה זו  $36$ ■ ■ }■ ■  $I$  B  $\star$  A  $\equiv$   $\pm$   $\equiv$ 

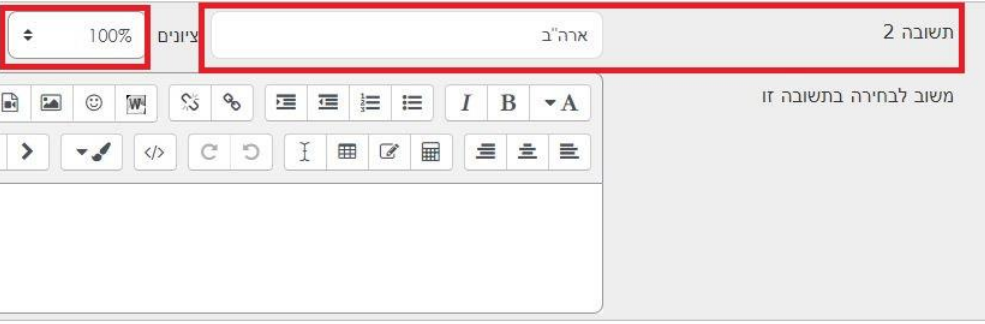

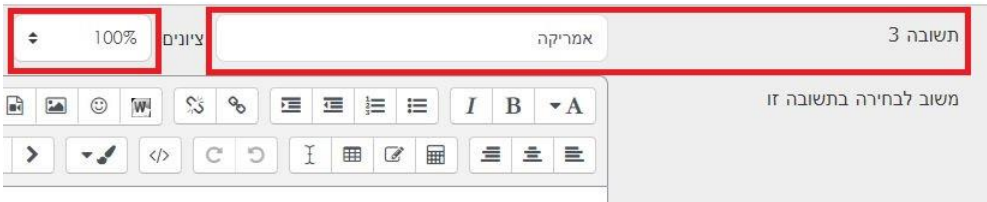

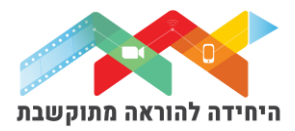

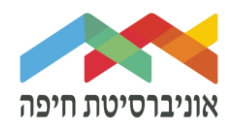

## לסיום הקליקו על שמירת שינויים. כעת השאלה תופיע בבוחן לצד השאלות הקיימות:

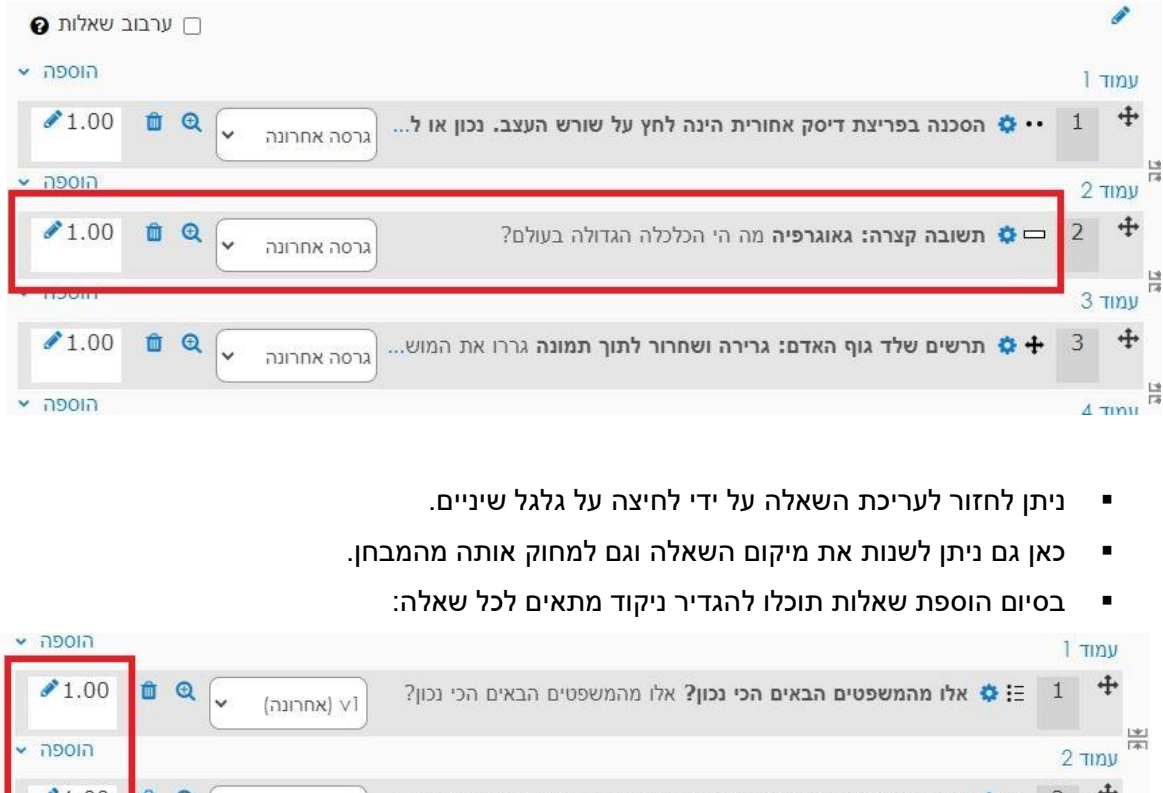

 $\blacktriangleright$  1.00 2 = 2 ∴ או... **מ**למד אדם מבוגר ניידות עם הליכון סטנדרטי. כיצד תדריך או...  $\circledcirc$ 4 m VI (אחרונה) 岸 הוספה  $3 \pi w$  $+$  $|3|$  $\blacktriangleright$  1.00 自负 3: לא מה עלול לגרום לטכיפנאה? מה עלול לגרום לטכיפנאה? VI (אחרונה)

על מנת לצפות בתצוגה מקדימה של הבוחן לחצו על לשונית "בוחן" ואז על תצוגה מקדימה:

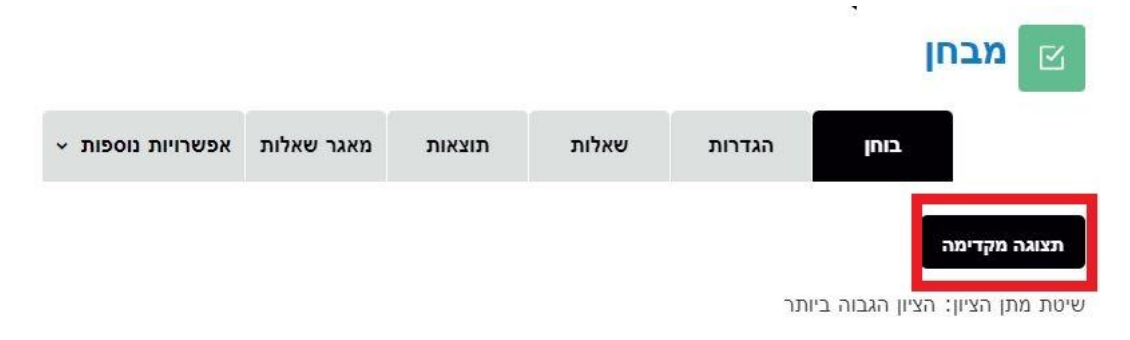

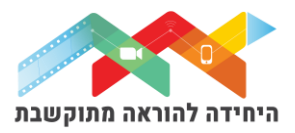

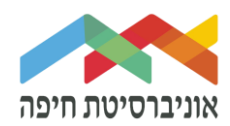

חלון תצוגה מקדימה של המבחן:

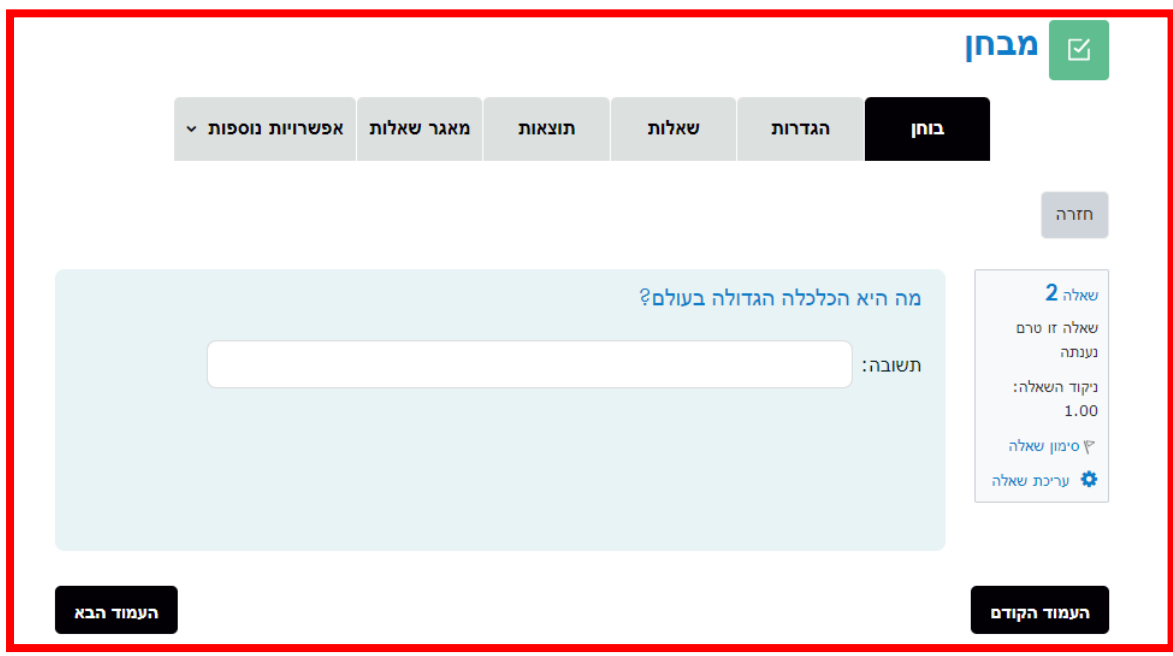